### **PrepInsta**

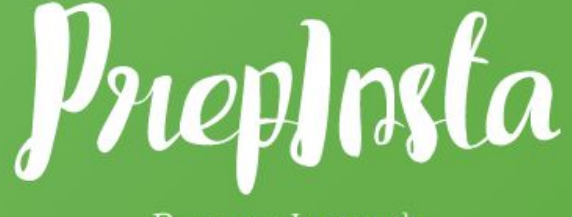

Prepare Instantly

# How to Join PrepInsta's Wipro NLTH Crash Course

# Welcome

PrepInsta is India's largest and most visited website for Placement Preparation. We are glad that you have joined our Wipro NLTH Crash Course . **Since, over 1,20,000 students have registered for the Marathon**. Our team wants to make sure that the access to marathon runs

smooth. So here are some must note points to make sure that you're able to attend the marathon on time.

# Link to join Wipro NLTH Crash **Course**

1. The link to join Wipro NLTH Crash Course is given below, but you will not be able to access the page. There are other actions that you need to do to access the page.

# **Join now**

# Steps to Access the page

### **Step 1**

- **● Login or Sign up on the website prepinsta.com.**
- The login button can be found on the top right of the screen.
- Once you try to sign up you will receive an **OTP** on your number and enter the same.
- OTP in rare cases may take 1-2 mins sometimes to get delivered so be patient
- On the next step enter 2020 as your year of passing out

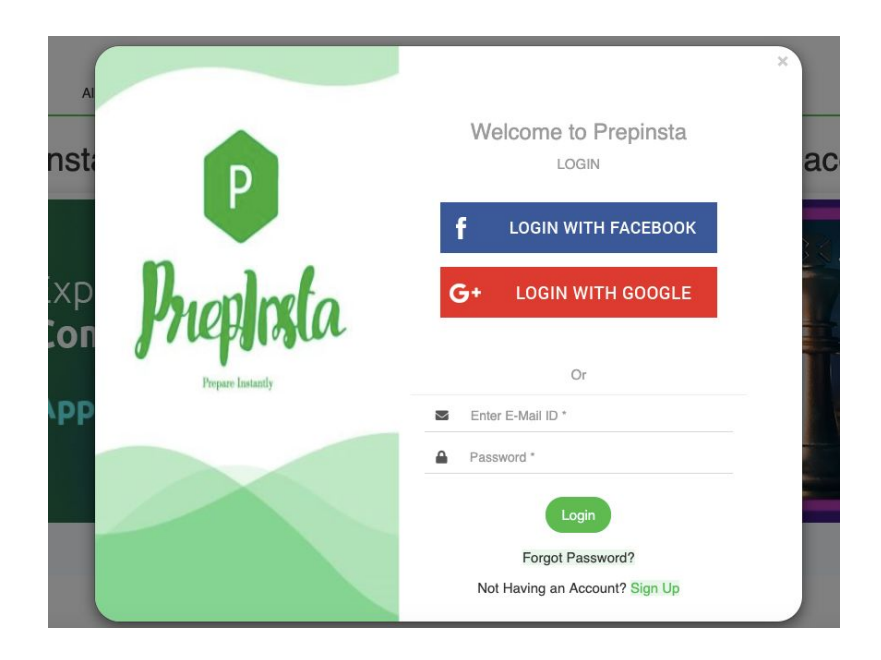

### **Step 2**

- **● The Login process must be completed before purchase of Crash Course.**
- Our team will automatically provide access to all users of the website Between 1 hour in the group only after our team verify your payment. It might take some time as there are more than 10,000 active students registered for Crash Course.
- We suggest no to message all admins for the same query and only to wait till we update in the Group for updates and access related instructions.

### **Step 3**

#### **Link to access online classes and paid materials**

- **Link for Online Classes** <https://prepinsta.com/wipro-online/>
- **Link for Paid Materials** <https://prepinsta.com/wipro-nlth/placement-papers/>

### **How to access paid materials**

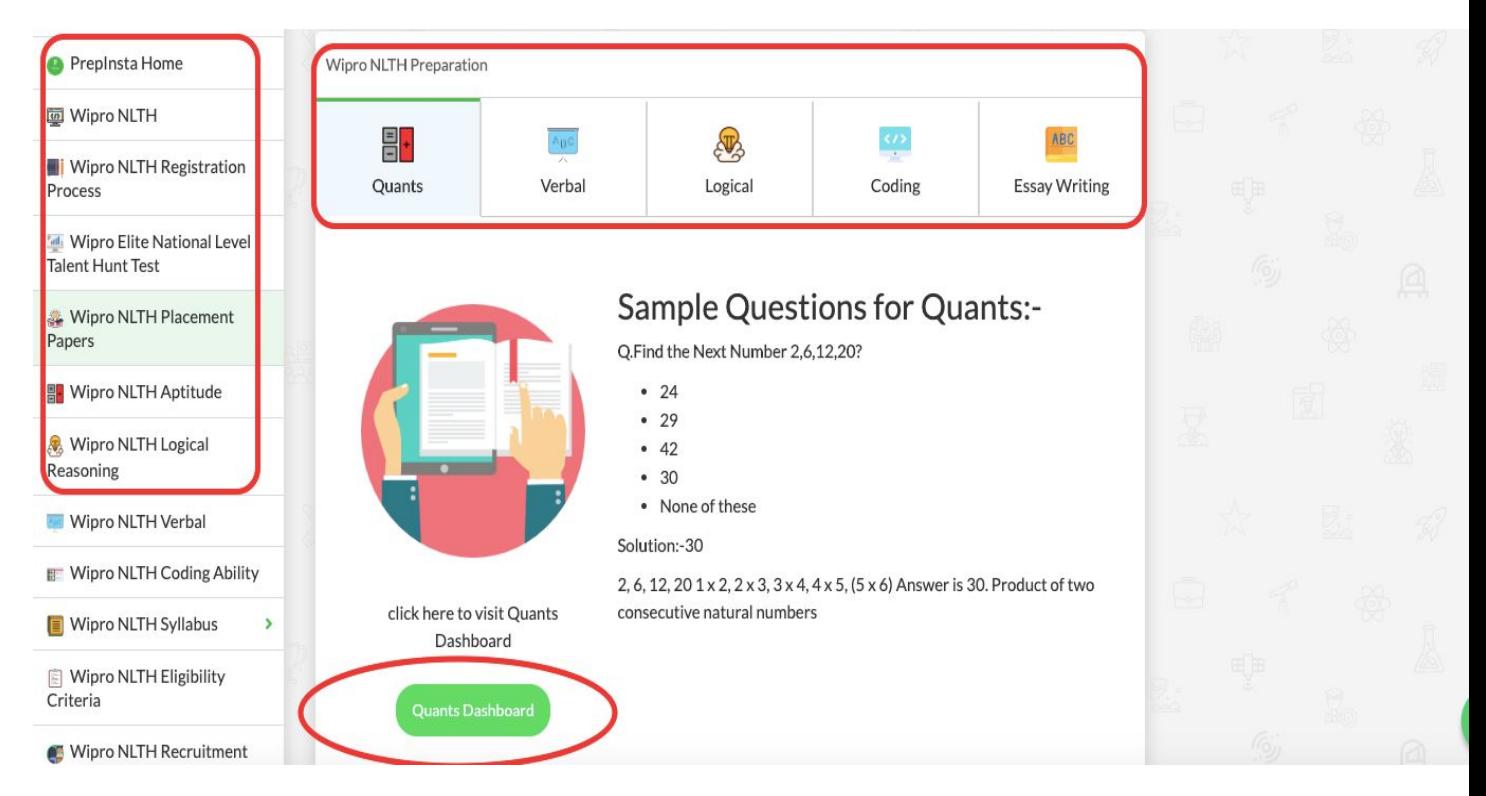

**Click on all companies ,then select the particular company, Please search of preparation section heading and click on the particular section for which you paid.**

**All the Best..!!**